## 取引条件

## LION CFD for iPhone

## メニューの【取引条件】をタップすると取引条件が表示されます。 各銘柄の取引単位・最大注文可能数量(Lot)・ポジション制限数量(Lot)・必要証拠金(売・買)を確認することができます。 ※メニューは画面左上の | = をタップすると表示できます。

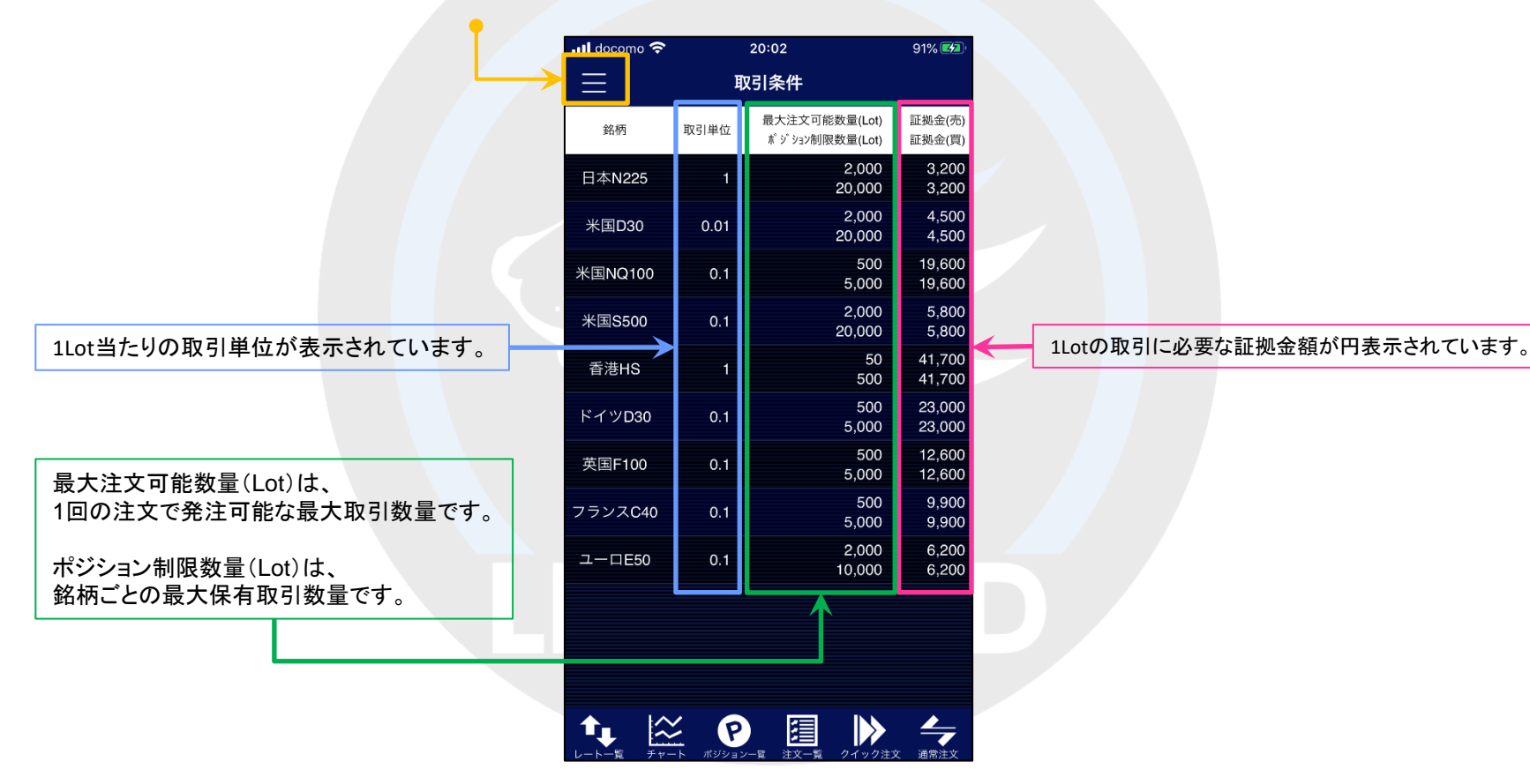

タップすると『メニュー』画面に戻ります。

## 取引条件